## Отображение информации других модулей в описании дома

Позволяет выбрать модуль, который управляет описанием домов.

Таким образом, менеджеры и монтажники могут смотреть на плотность заявок, администраторы на загруженость комутаторов, директор на количество оплат.

## На панели карты выберите из списка доступных модулей интересующий. После отправки формы, в описаниях отобразится информация, полученная из модуля.

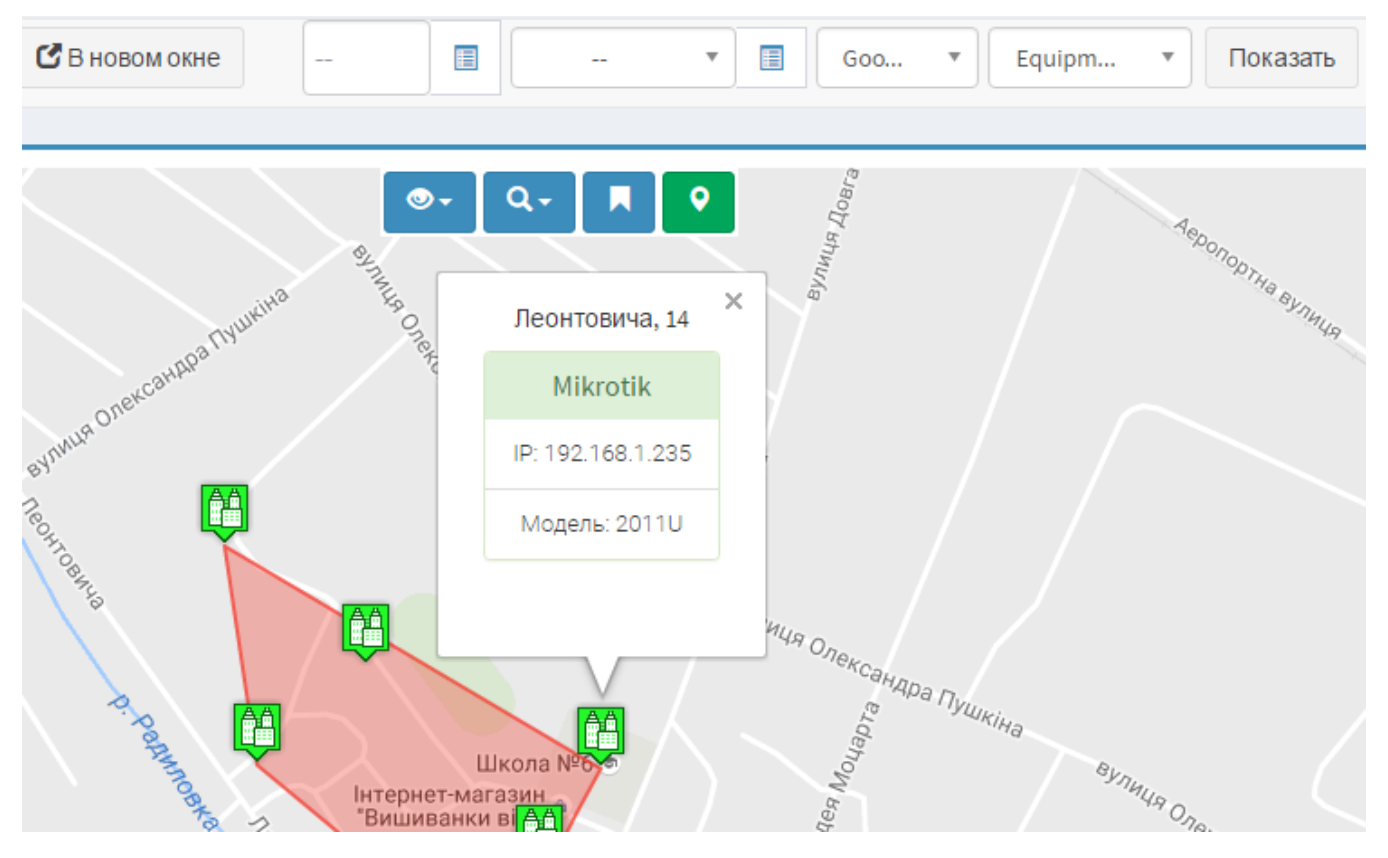

## Для разработчиков

Для того, чтобы модуль появился в списке, нужно реализовать функцию %Имя модуля%\_location\_info и добавить имя модуля в глобальный MACCUB @MAPS\_INFO\_MODULES.

В функцию передаётся ссылка на хеш с параметром LOCATION\_ID ({ LOCATION\_ID 32 })

Функция должна возвращать ссылку на хеш.

## Пример реализации для модуля Config:

```
sub config_location_info {
my (§attr) = @;
my $location_id = $attr->{LOCATION_ID};
return {
   INFO => '<h1>Hello from $location_id</h1>'
   COUNT \Rightarrow 5,
   COLOR => 'red'
 \};
```
Параметры COUNT и COLOR необязательны.